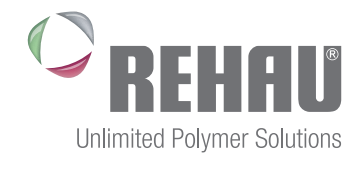

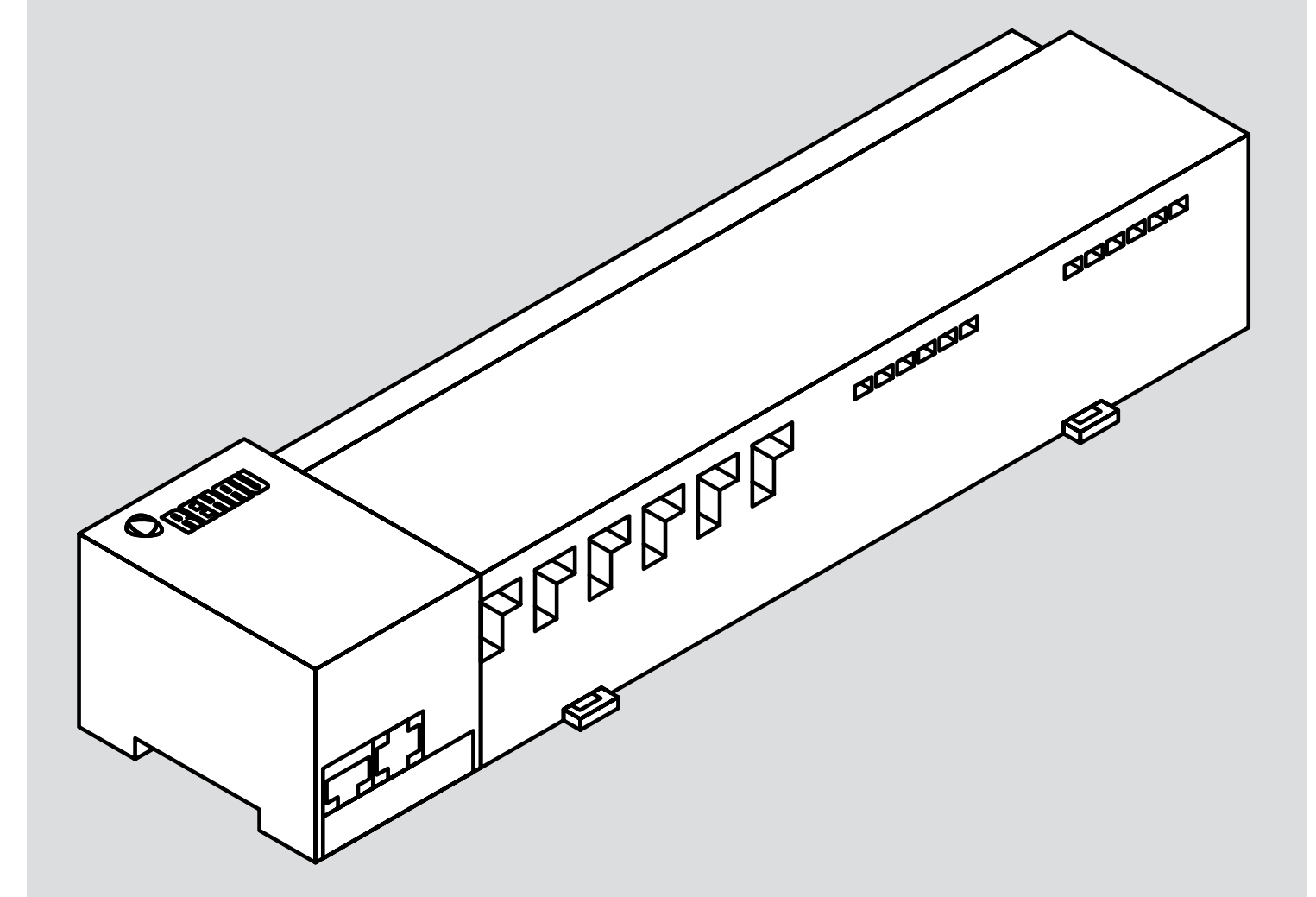

### NEA SMART R BASIS 230 V Návod na inštaláciu

### OBSAH

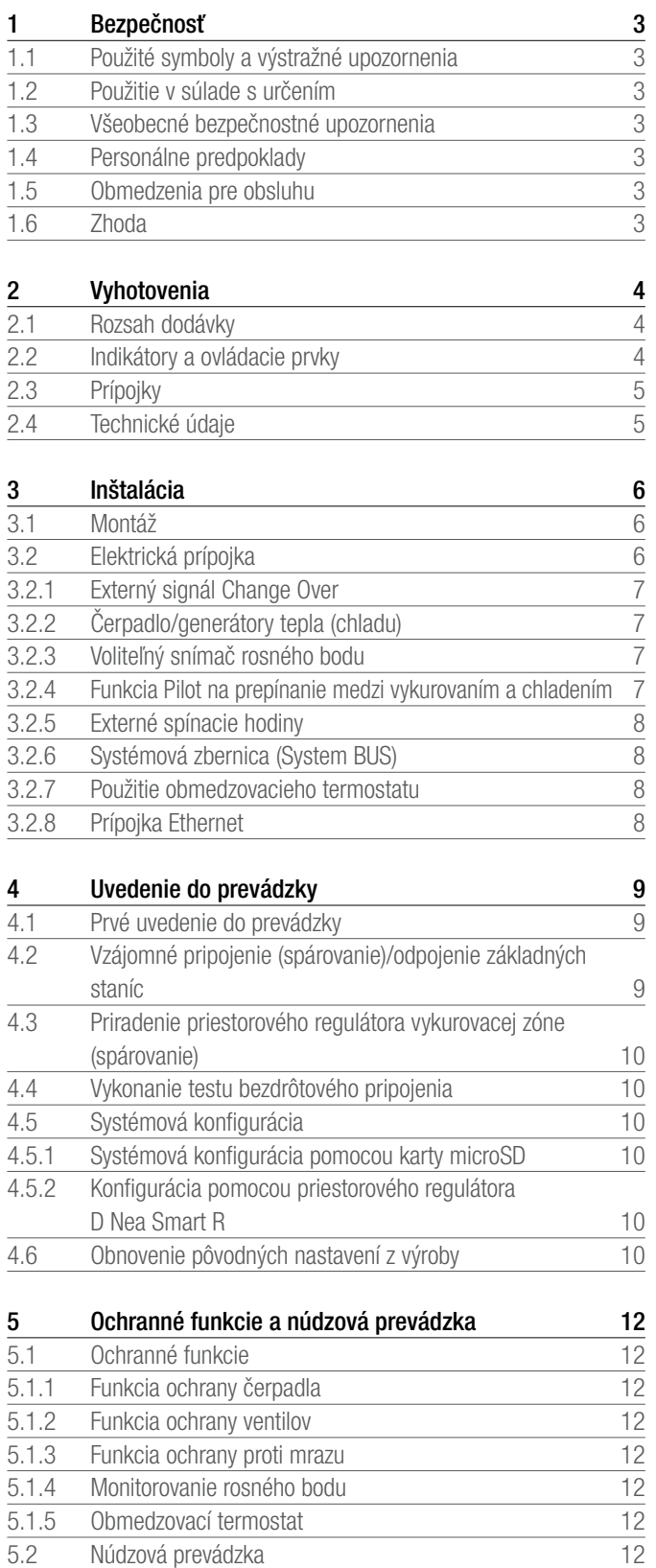

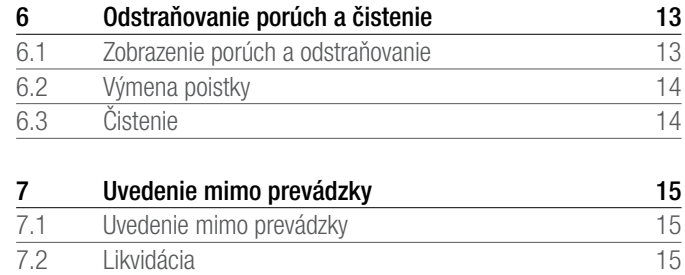

**O** Ďalšie informácie o regulačnom systéme Nea Smart a ďalšie dokumenty na prevzatie nájdete na stránke

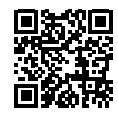

www.rehau.com/neasmart

5.2 [Núdzová prevádzka](#page-11-0)

# <span id="page-2-0"></span>1 BEZPEČNOSŤ

#### 1.1 Použité symboly a výstražné upozornenia

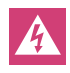

Nebezpečenstvo ohrozenia života v dôsledku elektrického napätia. Výstražné upozornenia sú označené týmto symbolom.

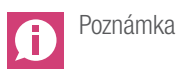

#### 1.2 Použitie v súlade s určením

Prístroj Nea Smart R Basis 230 V slúži

- na konštrukciu regulácie jednotlivých miestností (dodatočná regulácia) s až 8 zónami pre vykurovacie a chladiace systémy,
- na pripojenie až 12 akčných členov UNI 230 V a 8 priestorových regulátorov D Nea Smart R alebo priestorových regulátorov Nea Smart R, čerpadla, generátora CO signálov, snímača rosného bodu s bezpotenciálovým kontaktom a externých spínacích hodín.
- na pevnú inštaláciu.

Akékoľvek iné použitie sa považuje za použitie, ktoré nie je v súlade s určením. Výrobca nepreberá žiadnu zodpovednosť za takéto použitie. Zmeny a prestavby sú výslovne zakázané a vedú ku vzniku nebezpečenstiev, za ktoré výrobca nepreberá žiadnu zodpovednosť.

#### 1.3 Všeobecné bezpečnostné upozornenia

Nebezpečenstvo ohrozenia života v dôsledku elektrického napätia. Základná stanica je pod napätím.

- Pred otvorením vždy odpojte od siete a zaistite proti náhodnému opätovnému zapnutiu.
- Odpojte cudzie napätia na kontakte čerpadla a kotla a zaistite proti náhodnému opätovnému zapnutiu.

#### Núdzový prípad

V núdzovom prípade odpojte celú reguláciu jednotlivých miestností od napätia.

Návod uschovajte a odovzdajte ho možnému nasledujúcemu vlastníkovi.

#### 1.4 Personálne predpoklady

#### Autorizovaní odborníci

Elektroinštalácie sa musia vykonať podľa aktuálnych ustanovení VDE, ako aj predpisov vášho miestneho dodávateľa elektrickej energie. Pre tento návod sú potrebné odborné znalosti, ktoré zodpovedajú štátne uznanému vzdelaniu v odbore montér elektrických zariadení alebo elektrotechnik (podľa úradne zverejnených profesijných titulov v Spolkovej republike Nemecko, ako aj porovnateľného vzdelania v práve Európskych spoločenstiev.)

#### 1.5 Obmedzenia pre obsluhu

Tento prístroj nie je určený na použitie osobami (vrátane detí) s obmedzenými fyzickými, senzorickými alebo duševnými schopnosťami, okrem prípadov, keď sú pod dohľadom osoby zodpovednej za ich bezpečnosť alebo od nej dostali pokyny, ako sa má prístroj správne používať.

Na deti by sa malo dohliadať, aby sa zabezpečilo, že sa nehrajú s prístrojom.

#### 1.6 Zhoda

Tento produkt je označený značkou CE a spĺňa požiadavky nasledujúcich smerníc:

- 2004/108/ES v platnom znení "smernica Rady o aproximácii právnych predpisov členských štátov týkajúcich sa elektromagnetickej kompatibility"
- 2006/95/ES v platnom znení "smernica Rady o aproximácii právnych predpisov členských štátov týkajúcich sa elektrických zariadení určeným na použitie v rámci určitých hraníc napätia"
- Zákon o rádiových zariadeniach a telekomunikačných zariadeniach (FTEG) a smernica 1999/5/ES (R&TTE)

Pre celkovú inštaláciu môžu existovať ďalšie požiadavky na ochranu, za ktorých dodržanie je zodpovedný inštalatér.

### <span id="page-3-0"></span>2 VYHOTOVENIA

#### 2.1 Rozsah dodávky

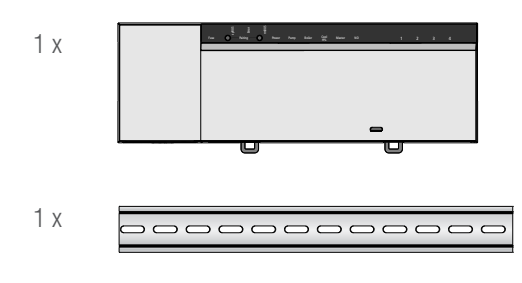

#### *Obr. 2-1 Rozsah dodávky*

#### 2.2 Indikátory a ovládacie prvky

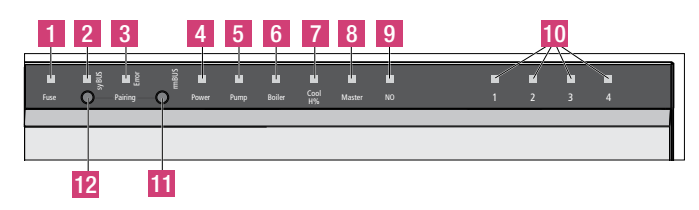

*Obr. 2-2 Indikátory a ovládacie prvky*

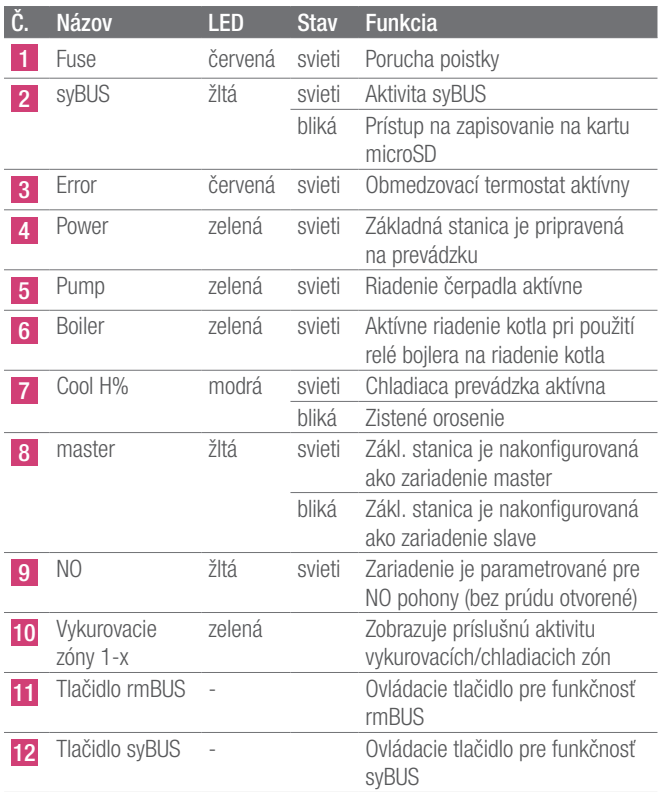

*Tab. 2-1 Indikátory a ovládacie prvky*

<span id="page-4-0"></span>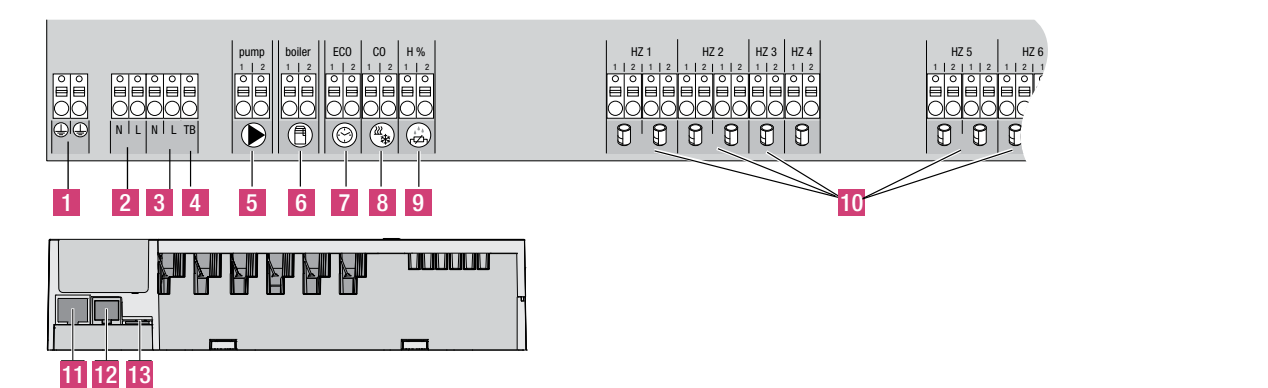

*Obr. 2-3 Prípojky*

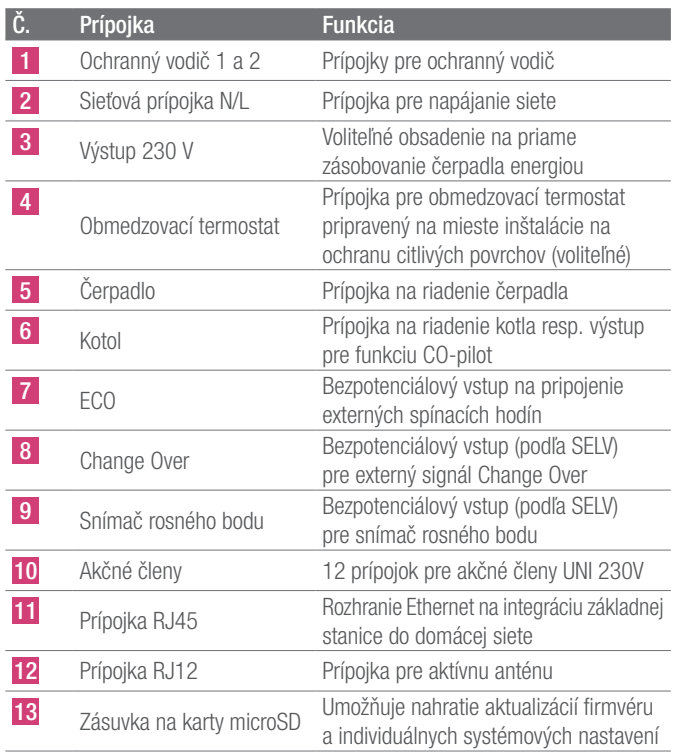

*Tab. 2-2 Prípojky*

#### 2.4 Technické údaje

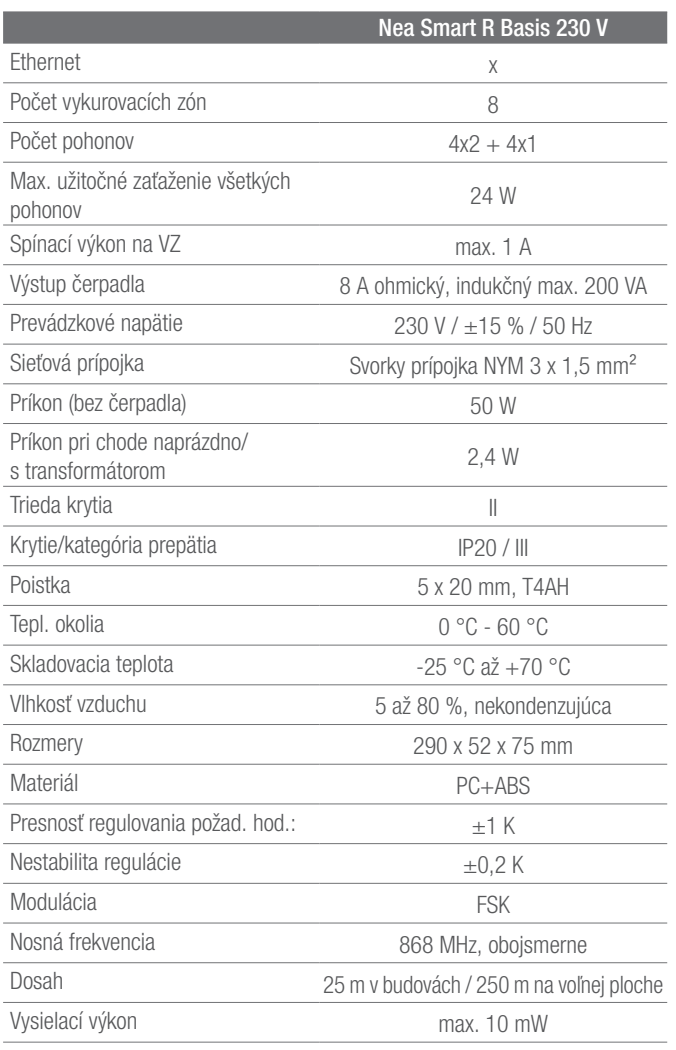

*Tab. 2-3 Technické údaje*

### <span id="page-5-0"></span>3 INŠTALÁCIA

#### 3.1 Montáž

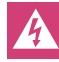

Nebezpečenstvo ohrozenia života v dôsledku elektrického napätia.

Všetky inštalačné práce sa musia vykonávať v beznapäťovom stave.

#### Inštalácia

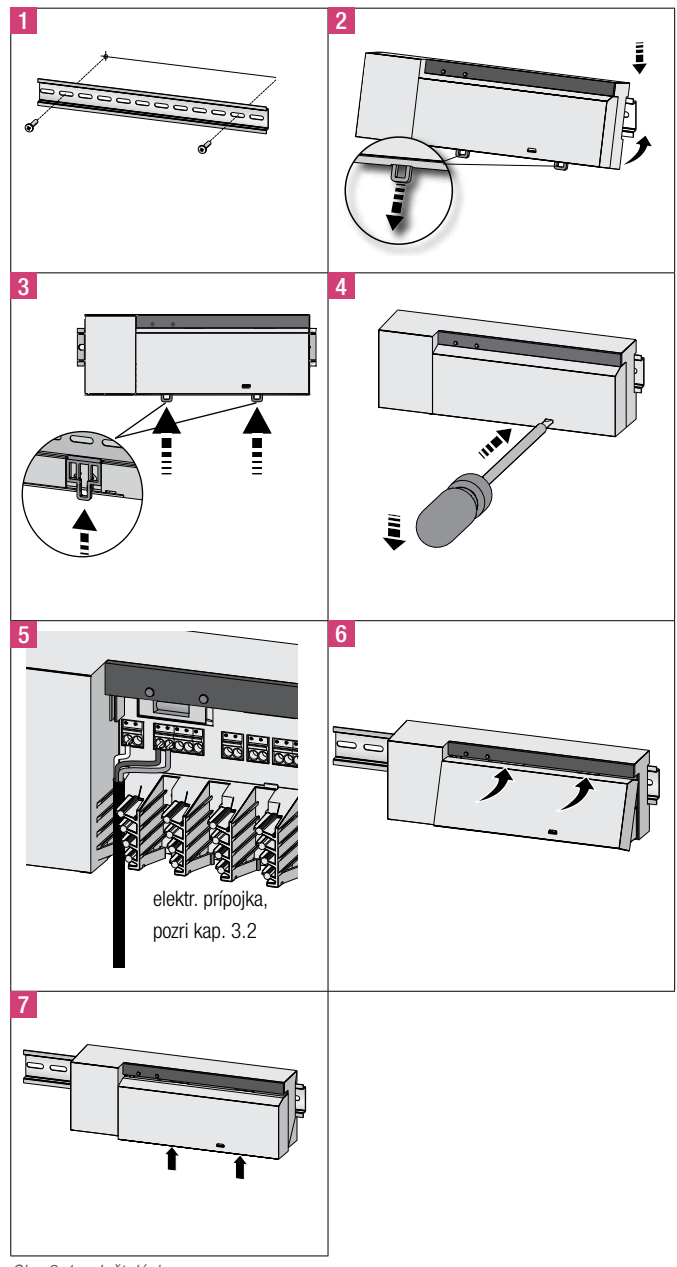

#### 3.2 Elektrická prípojka

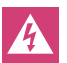

Nebezpečenstvo ohrozenia života v dôsledku elektrického napätia.

Všetky inštalačné práce sa musia vykonávať v beznapäťovom stave.

Prepojenie regulácie jednotlivých miestností závisí od individuálnych faktorov a inštalatér ho musí starostlivo naplánovať a realizovať. Pre zásuvné/svorkové prípojky je možné použiť nasledujúce prierezy:

- pevné vedenie:  $0,5 1,5$  mm<sup>2</sup>
- pružné vedenie:  $1,0 1,5$  mm<sup>2</sup>
- Konce vedení 8 až 9 mm odizolované
- Vedenia pohonov je možné použiť s koncovými objímkami namontovanými z výroby.

Obidve svorkové páry N a L sú interne spojené. G

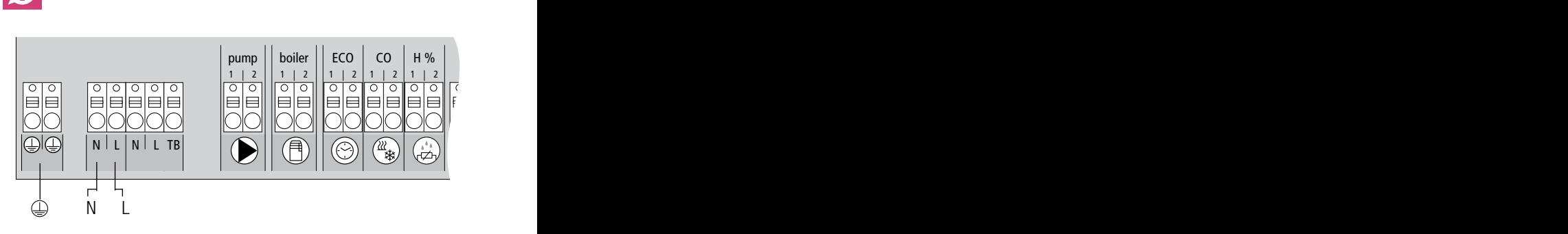

*Obr. 3-2 Elektrická prípojka*

*Obr. 3-1 Inštalácia*

<span id="page-6-0"></span>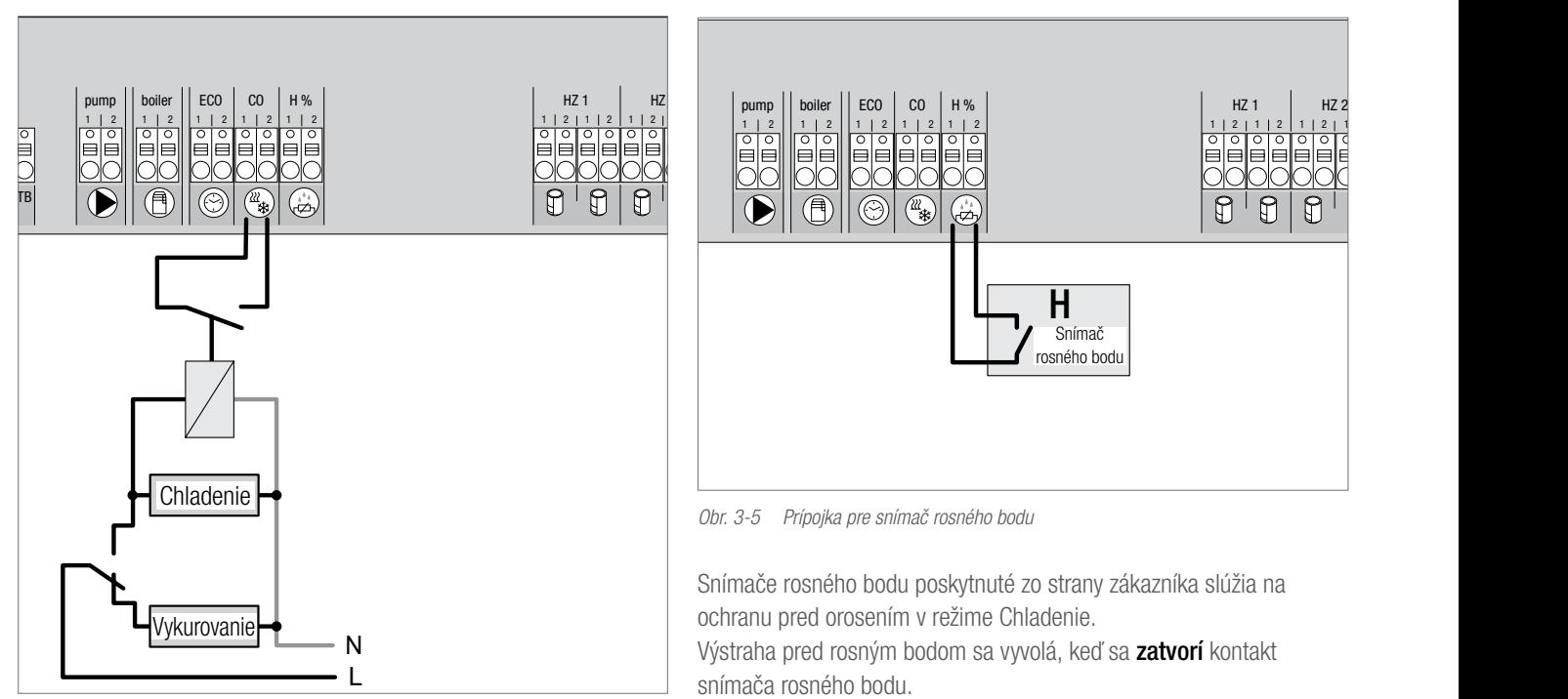

*Obr. 3-3 Prípojka pre signál Change Over*

Pri použití externého signál Change Over celé zariadenie prepína podľa tohto signálu medzi vykurovaním a chladením.

### 3.2.2 Čerpadlo/generátory tepla (chladu)

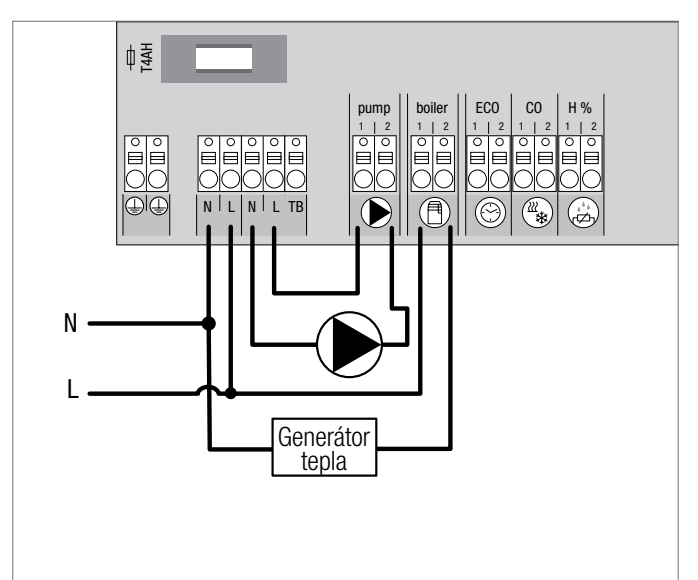

*Obr. 3-4 Prípojka pre čerpadlo a zdroj tepla*

Prípojka "Bojler" umožňuje riadenie generátora tepla alebo generátora chladu. Okrem toho je možné priamo napájať a riadiť čerpadlo. Na riadenie čerpadla odporúčame použiť pomocné relé.

#### 111 2 2 1 1 2 2 2 2 1 111 222 1 1 2 2 1 2 1 1 2 2 1 1 2 2 1 1 2 2 pump || boiler || ECO | CO || H% | 1 2 boiler 1 2 ECO 1 2 CO 1 2 H % 1 2 HZ 1  $\parallel$  HZ 2 1 | 2 | 1 | 2 | 1 | 2 | 1

Snímač rosného bodu

3.2.3 Voliteľný snímač rosného bodu

*Obr. 3-5 Prípojka pre snímač rosného bodu*

Snímače rosného bodu poskytnuté zo strany zákazníka slúžia na ochranu pred orosením v režime Chladenie. Výstraha pred rosným bodom sa vyvolá, keď sa zatvorí kontakt snímača rosného bodu.

### 3.2.4 Funkcia Pilot na prepínanie medzi vykurovaním a chladením

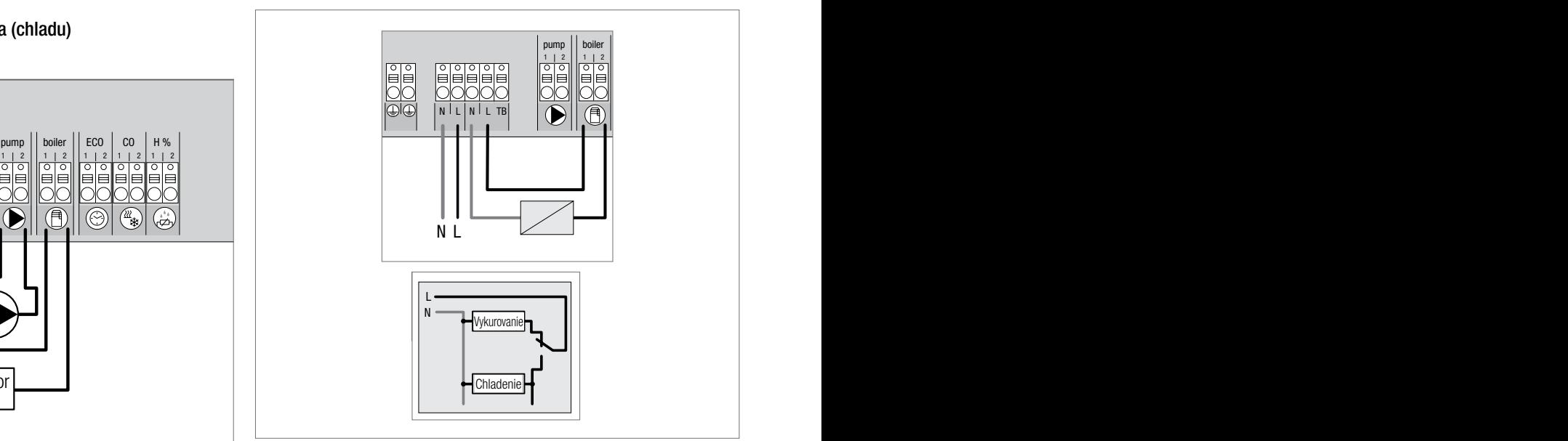

*Obr. 3-6 Použitie výstupu "Bojler" pre riadiaci signál na prepnutie*

Ak nie je k dispozícii žiadny externý signál Chane Over, môže sa interná funkcia Pilot základnej stanice použiť na prepínanie celého zariadenia medzi prevádzkovými režimami Vykurovanie a Chladenie. Pritom sa používa relé, ktoré používa základná stanica na prepínanie.

#### 7

<span id="page-7-0"></span>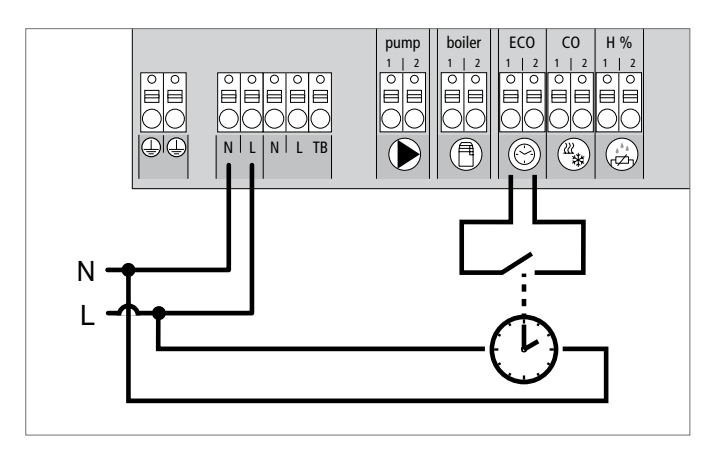

*Obr. 3-7 Pripojenie externých spínacích hodín*

Základná stanica disponuje vstupom ECO na pripojenie externých spínacích hodín, ak sa nemajú použiť interné hodiny priestorového regulátora D Nea Smart R. Pri aktivovaní vstupu prostredníctvom spínacích hodín sa vykurovacie zóny prepnú do nočnej prevádzky.

#### 3.2.6 Systémová zbernica (System BUS)

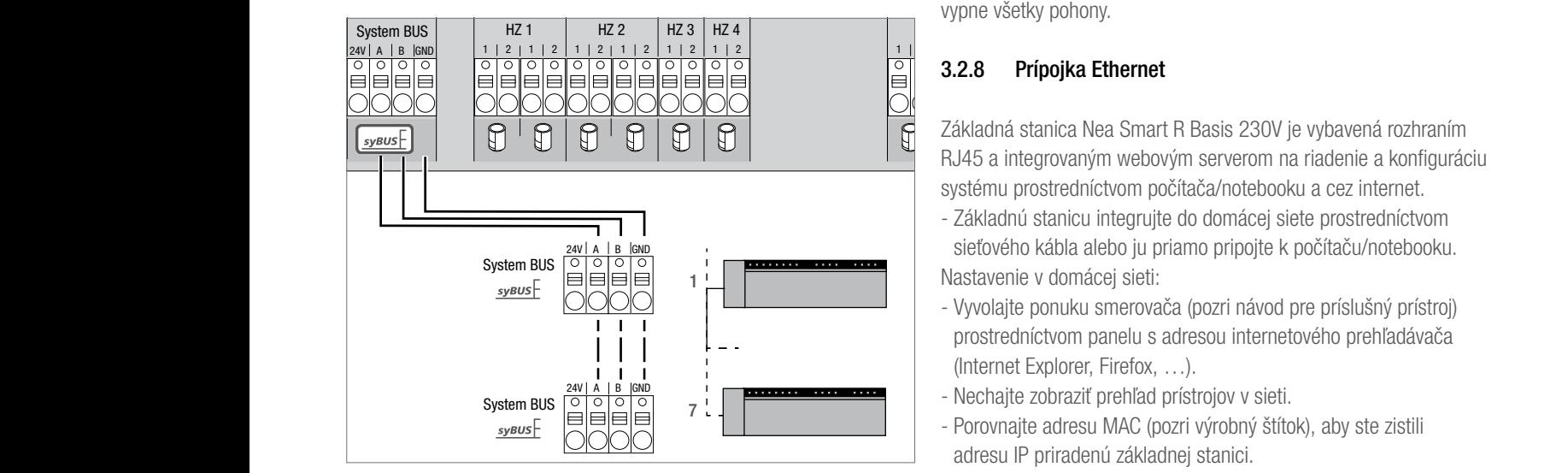

*Obr. 3-8 Pripojenie základných staníc cez systémovú zbernicu*

#### Použité vedenie: I (Y) St Y 2 x 2 x 0,8 mm. Tienenie spojte s kostrou prístroja (Gnd)!

Na výmenu globálnych systémových parametrov je možné vzájomne spojiť najviac sedem základných staníc prostredníctvom systémovej zbernice (syBUS). Po vytvorení kabeláže sa musia základné stanice spárovať – pozri kapitolu 4.2. Pri priemere vedenia <6 mm sa musí na mieste inštalácie vykonať odľahčenie v ťahu.

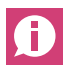

Základné stanice je možné spojiť aj bezdrôtovo, pozri kapitolu 4.2. Je možné kombinovať obidva varianty.

#### 3.2.7 Použitie obmedzovacieho termostatu

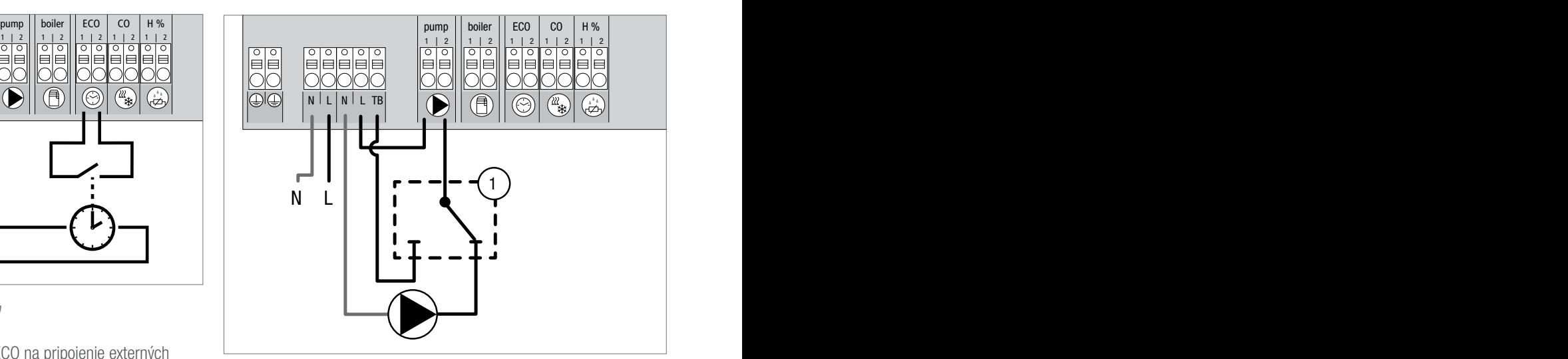

*Obr. 3-9 Pripojenie obmedzovacieho termostatu*

Pripojenie obmedzovacieho termostatu (1) poskytnuté zákazníkom. Tento vypne čerpadlo a zopne vstup obmedzovača teploty pri rozpoznaní príliš vysokých prívodných teplôt podlahového vykurovania. Ak sa zopne vstup obmedzovača teploty, základná stanica automaticky vypne všetky pohony.

#### 3.2.8 Prípojka Ethernet

Základná stanica Nea Smart R Basis 230V je vybavená rozhraním RJ45 a integrovaným webovým serverom na riadenie a konfiguráciu systému prostredníctvom počítača/notebooku a cez internet.

- Základnú stanicu integrujte do domácej siete prostredníctvom sieťového kábla alebo ju priamo pripojte k počítaču/notebooku. Nastavenie v domácej sieti:
- Vyvolajte ponuku smerovača (pozri návod pre príslušný prístroj) prostredníctvom panelu s adresou internetového prehľadávača (Internet Explorer, Firefox, …).
- Nechajte zobraziť prehľad prístrojov v sieti.
- Porovnajte adresu MAC (pozri výrobný štítok), aby ste zistili adresu IP priradenú základnej stanici.
- Zapíšte si adresu IP základnej stanice a zadajte ju do panelu s adresou internetového prehľadávača na otvorenie webového rozhrania.

Priame pripojenie k počítaču/notebooku:

- V počítači/notebooku vyvolajte položku Sieťové nastavenia a počítaču manuálne priraďte adresu IP 192.168.100.1 a masku podsiete 255.255.0.0.
- Zadaním adresy IP 192.168.100.100 do panelu s adresou

internetového prehľadávača je možný prístup k webovému rozhraniu. Ďalšie informácie o nastavení a celosvetovom prístupe cez internet získate na adrese www.rehau.com/neasmart.

### <span id="page-8-0"></span>4 UVEDENIE DO PREVÁDZKY

#### 4.1 Prvé uvedenie do prevádzky

Počas prvých 30 minút po zapnutí napájania sa základná stanica nachádza v režime inštalácie. V tomto režime sa porovnajú požadované a skutočné teploty. Všetky ďalšie funkcie sú deaktivované. Ak skutočná teplota leží pod požadovanou teplotou, aktivuje sa výstup priradený príslušnému priestorovému regulátoru na základnej stanici. Signalizácia sa tak vykoná na každej základnej stanici bez oneskorenia, čím je možné kontrolovať priradenie medzi priestorovým regulátorom a výstupom základnej stanice.

- Zapnite sieťové napájanie
- Základná stanica inicializuje na 30 minút režim inštalácie.
- Ak je základná stanica parametrizovaná pre NC pohony, aktivujú sa všetky vykurovacie zóny po dobu 10 minút na odblokovanie funkcie First-Open NC pohonov.
- Dióda LED "Power" (indikátor prevádzkového stavu) svieti neprerušovane.

#### 4.2 Vzájomné pripojenie (spárovanie)/odpojenie základných staníc

Pri použití viacerých základných staníc vo vykurovacom systéme je možné vzájomne pripojiť (spárovať) až sedem prístrojov na výmenu globálnych systémových parametrov bezdrôtovo alebo cez systémovú zbernicu (syBUS). Pri bezdrôtovom pripojení dbajte na dosah základnej stanice. Ak je dosah nedostatočný, musí sa použiť na pripojenie syBUS. Komunikácia sa realizuje podľa princípu master/slave. Medzi jednotkami sa vymieňajú požiadavky a stavové hlásenia. Jednotka master centrálne riadi priamo pripojené funkcie/ komponenty:

- CO vstup/výstup (pri aktivovanej funkcii Pilot)
- výstup kotla
- výstup čerpadla

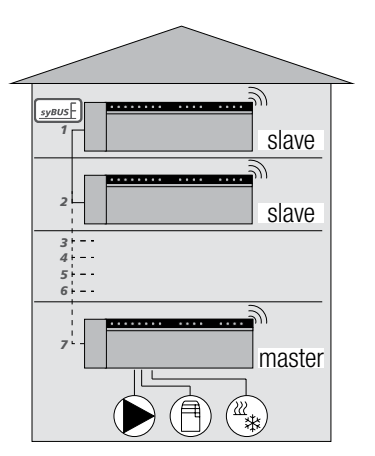

*Obr. 4-1 Systém s viacerými základnými jednotkami*

Základná stanica, ku ktorej sú pripojené komponenty, musí byť G nakonfigurovaná ako master. Ďalšie základné stanice je možné spárovať len so zariadením master.

Párovanie základných staníc sa vykonáva nasledovne:

- 1. Stlačte tlačidlo syBUS základnej stanice, ktorá sa má nakonfigurovať ako master, na 3 sekundy na spustenie režimu párovania. - Dióda LED "syBUS" bliká.
	- Režim párovania je pripravený 3 minúty prijímať párovací signál inej základnej stanice.
- 2. Tlačidlo syBUS na základnej stanici, ktorá sa má nakonfigurovať ako zariadenie slave, stlačte dvakrát po sebe po dobu 1 sekundy na jej spárovanie so zariadením master.
	- Režim párovania sa automaticky ukončí po ukončení postupu.
	- Dióda LED "Master" **svieti** neprerušovane na základnej stanici typu master.
	- Dióda LED "Master" **bliká**, ak je základná stanica nakonfigurovaná ako zariadenie slave.
- 3. Na spárovanie ďalšej základnej stanice zopakujte postup.

Spárované základné stanice je možné odpojiť nasledovne:

- 4. Stlačte tlačidlo syBUS základnej stanice, pre ktorú sa má zrušiť spárovanie, na 3 sekundy na spustenie režimu párovania. - Dióda LED "svBUS" bliká.
- 5. Znovu stlačte tlačidlo syBUS a podržte ho stlačené približne 10 sekúnd.
	- Základná stanica sa reštartuje a dióda LED "Master" zhasne.

#### <span id="page-9-0"></span>4.3 Priradenie priestorového regulátora vykurovacej zóne (spárovanie)

- 1. Na spustenie režimu párovania stlačte tlačidlo rmBUS na 3 sekundy.
	- Dióda LED "Vykurovacia zóna 1" bliká.
- 2. Opätovným krátkym stlačením vyberte požadovanú vykurovaciu zónu.
	- Vybraná vykurovacia zóna je pripravená po dobu 3 minút prijímať signál párovania priestorového regulátora.
- 3. Aktivujte funkciu párovania na priestorovom regulátore (pozri návod pre priestorový regulátor).
	- Po úspešnom priradení opustite režim párovania.
	- Dióda LED predtým navolenej vykurovacej zóny svieti po dobu 1 minúty.
- 4. Ak chcete priradiť ďalšie priestorové regulátory, zopakujte postup.

Jeden priestorový regulátor je možné priradiť viacerým vykurovacím zónam. Priradenie viacerých priestorových regulátorov k jednej zóne nie je možné.

#### 4.4 Vykonanie testu bezdrôtového pripojenia

Pomocou testu bezdrôtového pripojenia je možné otestovať komunikáciu medzi základnou stanicou a priestorovým regulátorom. Test bezdrôtového pripojenia sa musí vykonať z miesta plánovanej montáže priestorového regulátora.

Základná stanica sa nesmie nachádzať v režime párovania.

- 1. Spustite test bezdrôtového pripojenia na priestorovom regulátore (pozri návod pre priestorový regulátor).
	- Vykurovacia zóna priradená priestorovému regulátoru sa aktivuje po dobu 1 minúty a v závislosti od prevádzkového stavu sa zapne alebo vypne.
- 2. Ak sa zóna neaktivuje, sú podmienky príjmu nepriaznivé. Postupujte nasledovne:
	- Zmeňte montážnu polohu pri zohľadnení montážnych podmienok priestorového regulátora, až kým nezískate prijímací signál alebo
	- použite voliteľné príslušenstvo "aktívna anténa" alebo "opakovač" na zosilnenie rádiového signálu. Na inštaláciu pozri príslušný návod.

#### 4.5 Systémová konfigurácia

Konfigurácia základnej stanice sa vykonáva voliteľne prostredníctvom karty microSD, cez softvérové rozhranie ethernetovej varianty alebo cez servisnú úroveň priestorového regulátora D Nea Smart R.

#### 4.5.1 Systémová konfigurácia pomocou karty microSD

Prostredníctvom nástroja EZR Manager SD Card na stránke www.ezr-home.de je možné vykonávať individuálne nastavenia a preniesť ich do základnej stanice na karte microSD. Od verzie softvéru 01.70 základná stanica rozpozná karty microSD s kapacitou viac ako 2 GB s formátovaním FAT16 alebo FAT32.

- 1. Otvorte stránku www.ezr-home.de v internetovom prehľadávači svojho počítača, vyberte položku EZR Manager SD Card a postupujte podľa pokynov online.
- 2. Zastrčte kartu microSD s aktualizovanými údajmi do základnej stanice.
	- Prenos sa spustí automaticky a aktualizované údaje sa skopírujú do základnej stanice.
	- Počas prenosu bliká dióda LED "syBUS".
	- Po úspešnom prenose dióda LED "syBUS" zhasne.

#### 4.5.2 Konfigurácia pomocou priestorového regulátora D Nea Smart R

Servisná úroveň priestorového regulátora D Nea Smart R je chránená kódom PIN a smú ju používať len autorizovaní odborníci.

#### Chybné konfigurácie môžu mať za následok poruchy a poškodenie zariadenia.

- 1. Stlačte otočné tlačidlo.
- 2. Vyberte ponuku "Servisná úroveň" a aktivujte ju stlačením tlačidla.
- 3. Zadajte 4-miestny kód PIN (predvolený: 1314) otočením a stlačením.
- 4. Opätovným stlačením vyberte parameter (PAr) a zadajte číselný kód požadovaného parametra (pozri nasledujúcu tabuľku).
- 5. Podľa potreby zmeňte parametre a potvrďte stlačením.

#### 4.6 Obnovenie pôvodných nastavení z výroby

#### Pozor! Všetky používateľské nastavenia sa stratia.

- 1. Ak je k dispozícii, vyberte kartu microSD zo základnej stanice a vymažte na počítači súbor parametrov "params\_usr.bin".
- 2. Na spustenie režimu párovania podržte stlačené tlačidlo rmBUS základnej stanice na 3 sekundy.
	- Dióda LED "Vykurovacia zóna 1" bliká.
- 3. Znovu stlačte tlačidlo rmBUS a podržte ho stlačené 10 sekúnd.
	- Všetky diódy LED vykurovacích zón blikajú súčasne. Podržte tlačidlo rmBUS ďalších 5 sekúnd.
	- Diódy LED svietia súčasne a následne zhasnú.

Základná stanica sa obnovila na pôvodné nastavenia a správa sa ako pri prvom uvedení do prevádzky (pozri kapitolu 4).

Predtým priradené priestorové regulátory sa musia nanovo spárovať – pozri kapitolu 4.3.

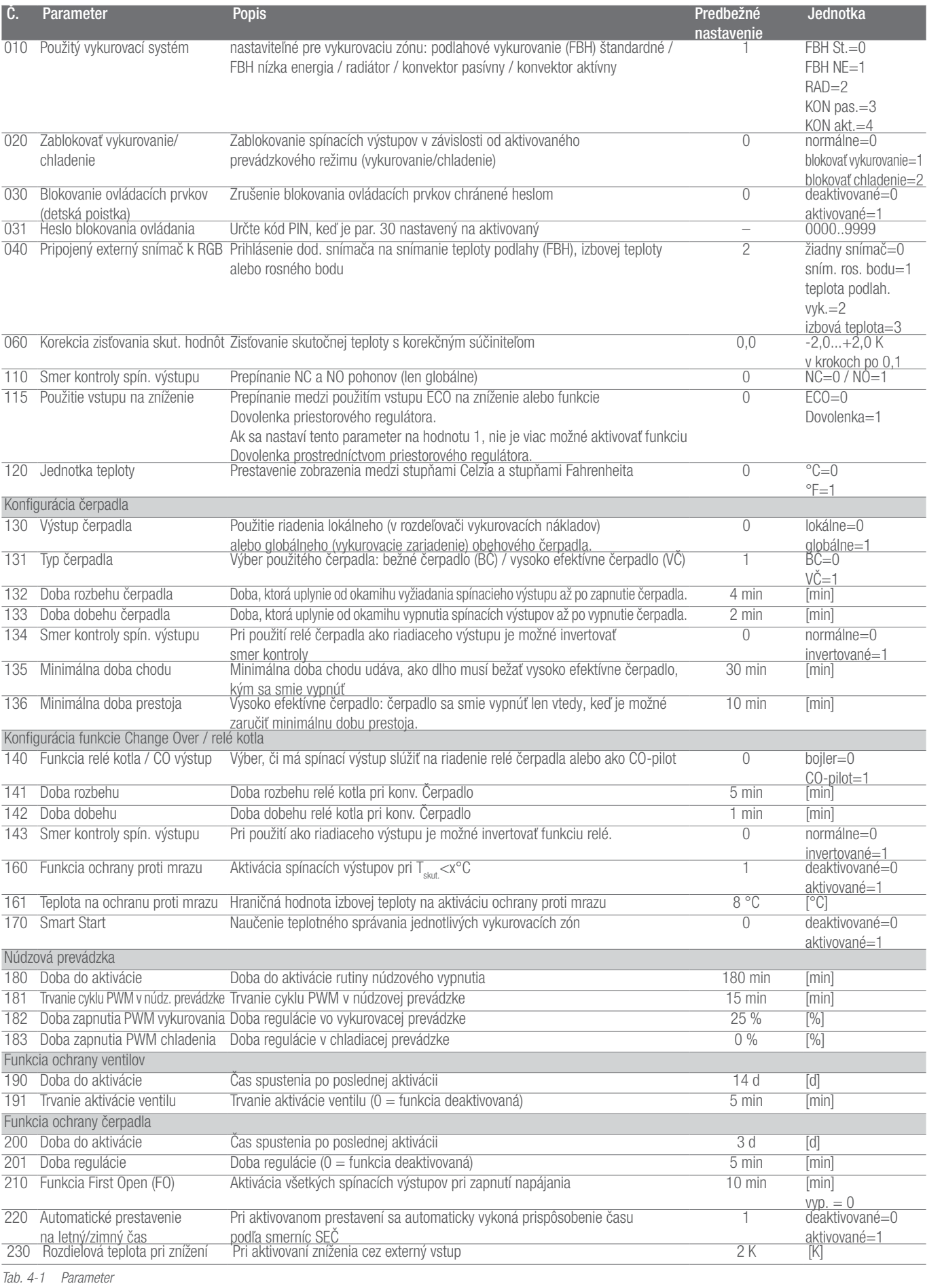

11

## <span id="page-11-0"></span>5 OCHRANNÉ FUNKCIE A NÚDZOVÁ PREVÁDZKA

#### 5.1 Ochranné funkcie

Základná stanica je vybavená mnohými ochrannými opatreniami na zabránenie poškodenia celého systému.

#### 5.1.1 Funkcia ochrany čerpadla

Na zabránenie poškodenia v dôsledku dlhšieho prestoja sa čerpadlo aktivuje v rámci preddefinovaných časových intervalov. V rámci tohto časového intervalu svieti dióda LED "Čerpadlo" (pozri parameter 200/201).

#### 5.1.2 Funkcia ochrany ventilov

V časových intervaloch bez aktivácie ventilov (napríklad mimo vykurovacej doby) sa aktivujú všetky vykurovacie zóny s prihláseným priestorovým regulátorom, aby sa zabránilo usadeniu ventilov (pozri parameter 190/191).

#### 5.1.3 Funkcia ochrany proti mrazu

Nezávisle od prevádzkového režimu je pre každý spínací výstup k dispozícii funkcia ochrany proti mrazu. Pokiaľ dôjde k poklesu pod nastavenú teplotu na ochranu proti mrazu (5...10 °C), aktivujú sa ventily priradenej vykurovacej zóny dovtedy, kým sa nedosiahne táto teplota. Teplotu na ochranu proti mrazu je možné nastaviť prostredníctvom karty microSD, cez softvérové rozhranie ethernetovej varianty alebo cez servisnú úroveň priestorového regulátora D Nea Smart R (parameter 161).

#### 5.1.4 Monitorovanie rosného bodu

Ak je zariadenie vybavené snímačom rosného bodu (príprava zo strany zákazníka), zatvoria sa pri zistení orosenia ventily všetkých vykurovacích zón, aby sa zabránilo poškodeniu v dôsledku vlhkosti. Vyhodnocovanie vstupu snímača rosného bodu sa realizuje len v chladiacej prevádzke.

Výstraha pred rosným bodom sa vyvolá, keď sa zatvorí kontakt.

#### 5.1.5 Obmedzovací termostat

Pri použití voliteľného obmedzovacieho termostatu sa pri prekročení kritickej teploty zatvoria všetky ventily, aby sa zabránilo poškodeniu citlivých podlahových krytín.

#### 5.2 Núdzová prevádzka

Ak sa po uplynutí nastavenej doby základná stanica nedokáže pripojiť k priestorovému regulátoru priradenému vykurovacej zóne, automaticky sa aktivuje núdzová prevádzka. V núdzovej prevádzke sa aktivujú spínacie výstupy na základnej stanici nezávisle od vykurovacieho systému s modifikovanou dobou cyklu PWM (parameter 181), aby sa zabránilo vychladnutiu priestorov (v režime vykurovania) resp. oroseniu (v režime chladenia).

# <span id="page-12-0"></span>6 ODSTRAŇOVANIE PORÚCH A ČISTENIE

#### 6.1 Zobrazenie porúch a odstraňovanie

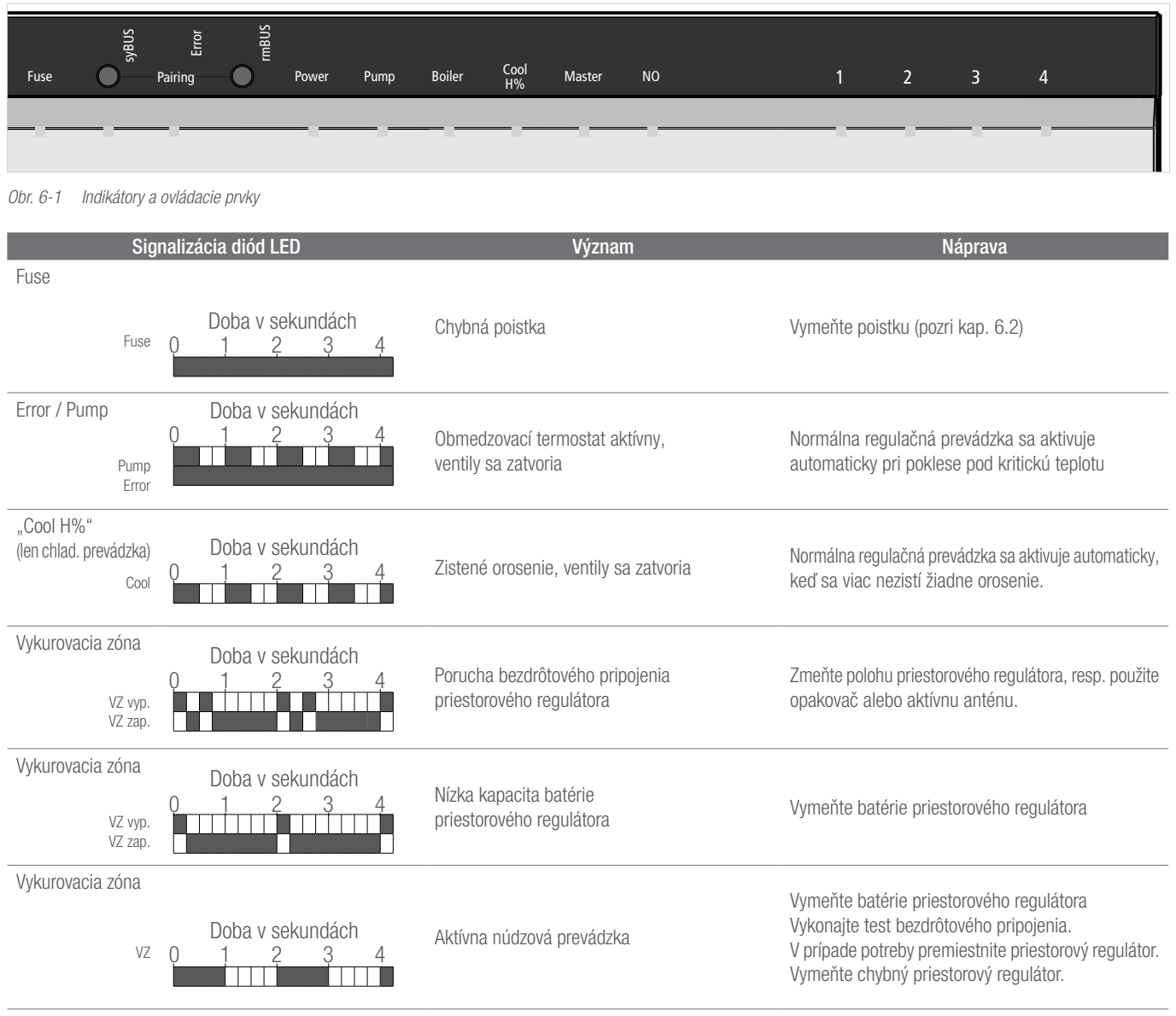

*Tab. 6-1 Odstraňovanie porúch*

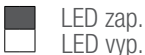

#### <span id="page-13-0"></span>6.2 Výmena poistky

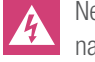

Nebezpečenstvo ohrozenia života v dôsledku elektrického napätia.

Základná stanica je pod napätím.

- Pred otvorením vždy odpojte základnú stanicu od siete a zaistite proti náhodnému opätovnému zapnutiu.
- Skontrolujte kabeláž a pripojené komponenty na poruchy predtým, ako vložíte novú poistku a znovu zapnete napájanie napätím.
- Používajte len poistku T4AH, 5 x 20 mm určenú pre prístroj.

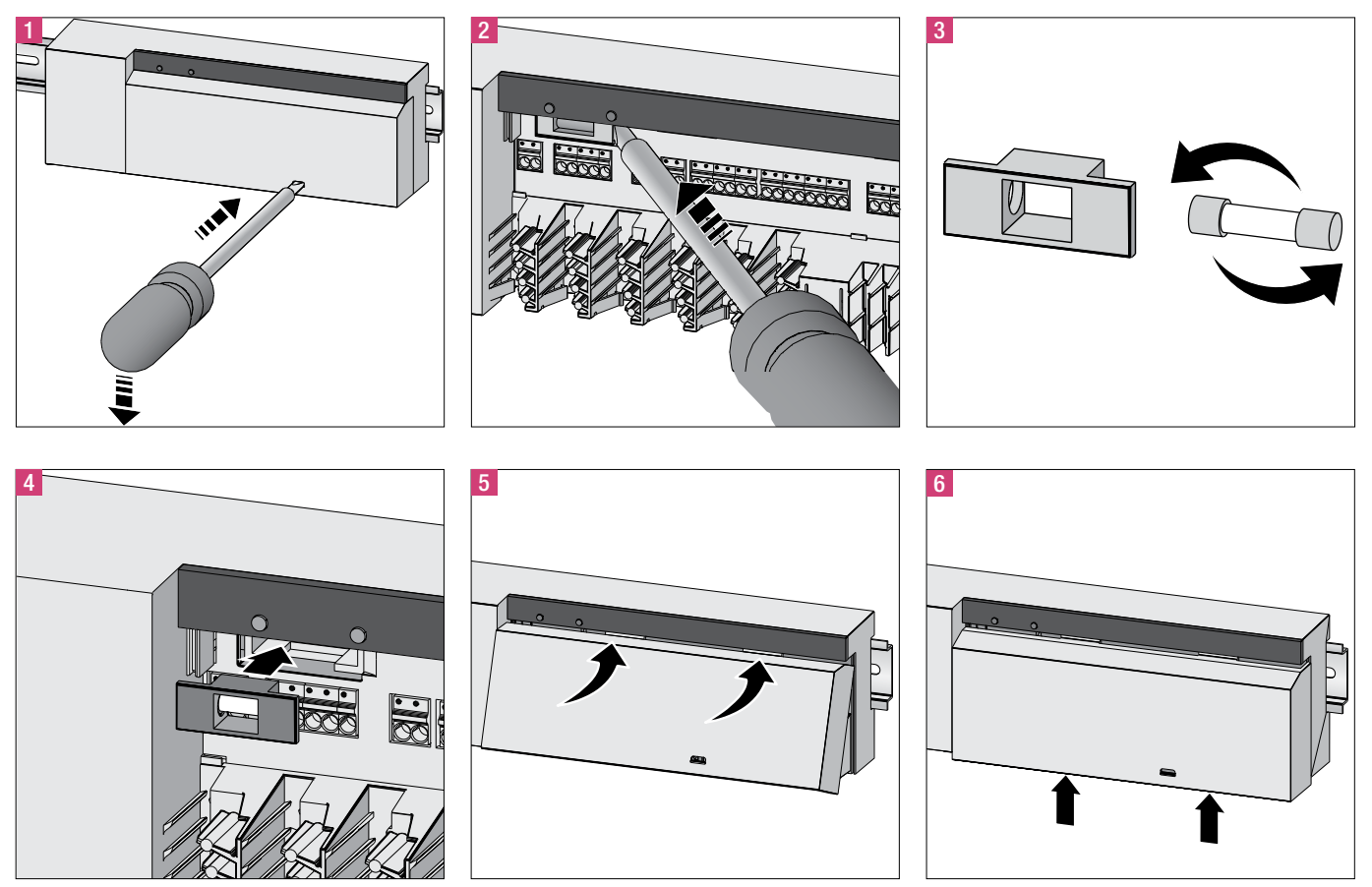

*Obr. 6-2 Výmena poistky*

#### 6.3 Čistenie

Na čistenie používajte len suchú, mäkkú handru bez rozpúšťadiel.

### <span id="page-14-0"></span>7 UVEDENIE MIMO PREVÁDZKY

#### 7.1 Uvedenie mimo prevádzky

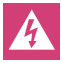

Nebezpečenstvo ohrozenia života v dôsledku elektrického napätia. Základná stanica je pod napätím.

- Pred otvorením vždy odpojte základnú stanicu od siete a zaistite proti náhodnému opätovnému zapnutiu.
- Odpojte cudzie napätia na kontakte čerpadla a kotla a zaistite proti náhodnému opätovnému zapnutiu.

#### 7.2 Likvidácia

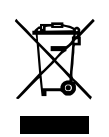

Základné stanice sa nesmú zlikvidovať do domového odpadu. Prevádzkovateľ je povinný odovzdať prístroje na príslušných zberných miestach. Oddelený zber a riadna likvidácia materiálov prispieva k ochrane prírodných zdrojov a zaručuje recykláciu, ktorá chráni zdravie ľudí

a životné prostredie. Informácie o tom, kde nájdete zberné miesta pre vaše prístroje, získate u vašej mestskej správy alebo miestnych firiem zaoberajúcich sa likvidáciou odpadov.

Naše poradenstvo špecifické pre danú aplikáciu (písomne aj ústne) je založené na skúsenostiach a poskytuje sa podľa najlepšieho vedomia, avšak platí ako nezáväzná informácia. Pracovné podmienky mimo nášho vplyvu a rôzne pracovné podmienky vylučujú nárok na ručenie týkajúci sa našich informácií. Odporúčame skontrolovať, či je produkt REHAU vhodný pre zamýšľaný účel použitia. Použitie a spracovanie produktov sa realizuje mimo našich kontrolných možností a preto sú vo vašej oblasti zodpovednosti. V prípade úvah o nárokoch záruky sa táto riadi výslovne podľa našich dodacích a platobných podmienok, ktoré si môžete pozrieť na stránke www.rehau. de/LZB. To platí aj pre akékoľvek uplatnenia záruky, pri ktorých sa záruka vzťahuje na nemennú kvalitu našich produktov podľa našich špecifikácií.

Dokument je chránený autorským právom. Z toho vyplývajúce práva, najmä právo týkajúce sa prekladu, dotlače, používania obrázkov, rozhlasového vysielania, reprodukcie fotomechanickými alebo podobnými spôsobmi a ukladania v zariadeniach slúžiacich na spracúvanie údajov, zostávajú vyhradené.

#### PREDAJNÉ KANCELÁRIE SPOLOČNOSTI REHAU

**AE: Stredný východ**, +971 4 8835677, dubai@rehau.com **AR: Buenos Aires**, +54 11 48986000, buenosaires@rehau.com **AT: Linz**, +43 732 3816100, linz@rehau.com<br>**Viedeň**, +43 2236 24684, wien@rehau.com **Graz**, +43 361 403049, brisbane@rehau.com **Melbourne**, +61 3 95875544, melbourne@rehau.com **Perth**, +61 8 94564311, perth@rehau.com **Sydney,** +61 2 87414500, sydney@rehau.com **AZ:**<br>Baku, +99 412 5110792, baku@rehau.com BA: Sarajevo, +387 33 475 com CA: Moncton, +1 506 5382346, moncton@rehau.com Montreal, +1 514 9050345, montreal@rehau.com St. John's, +1 709 7473909, stjohns@rehau.com Toronto, +1 905 3353284, toronto@rehau.com **Vancouver**, +1 604 6264666, vancouver@rehau.com **CH: Bern**, +41 31 720120, bern@rehau.com **Vevey**, +41 21 9482636, vevey@rehau.<br>com **Zürich**, +41 44 8397979, zuerich@rehau.com **CN: Kanton**, 63551155, shanghai@rehau.com **Čcheng-tu**, +86 28 86283218, chengdu@rehau.com **Si-an**, +86 29 68597000, xian@rehau.com **Šen-jang**, +86 24 22876807, shenyang@<br>rehau.com **Čching-tao**, +86 32 86678190, qingdao@rehau.com **CO:** Berlín, +49 30 667660, berlin@rehau.com Bielefeld, +49 521 208400, bielefeld@rehau.com Bochum, +49 234 689030, bochum@rehau.com Frankfurt, +49 6074 40900, frankfurt@rehau.com **Hamburg**, +49 40 733402100, hamburg@rehau.com **Hannover**, +49 5136 891181, hannover@rehau.com **Lipsko**, +49 34292 820, leipzig@rehau.com<br>**Mníchov**, +49 8102 860, muenchen@rehau.com **Norimberg**, +49 913 841 142626200, ingolstadt@rehau.com **DK: Kodaň**, +45 46 773700, kobenhavn@rehau.com **EE: Tallinn**, +372 6025850, tallinn@rehau.com **ES: Barcelona**, +34 93 6353500,<br>barcelona@rehau.com **Bilbao**, +34 94 4538636, bilbao@rehau Lyon, +33 4 72026300, lyon@rehau.com Metz, +33 6 8500, metz@rehau.com Paríž, +33 1 34836450, paris@rehau.com GB: Glasgow, +44 1698 503700, glasgow@rehau. com Manchester, +44 161 7777400, manchester@rehau.com Slough, +44 1753 588500, slough@rehau.com Ross on Wye, +44 1989 762643, rowy@rehau.com Londýn, +44 207 3078590, london@rehau.com **GE: Tbilisi**, +995 32 559909, tbilisi@rehau.com **GR: Atény**, +30 21 06682500, athens@rehau.com **Solún**, +30 2310 633301, thessaloniki@<br>rehau.com HK: Hongkong, +8 52 28987080, hongkong@rehau. 45044700, newdelhi@rehau.com **Bangalúr**, +91 80 2222001314, bangalore@rehau.com **IT: Pesaro**, +39 0721 200611, pesaro@rehau.com **Rim**, +39 06 90061311, roma@<br>rehau.com **Treviso**, +39 0422 726511, treviso@rehau.com **JP: Tok** 3941301, almaty@rehau.com **LT: Vilnius**, +370 5 2461400, vilnius@rehau.com **LV: Riga**, +371 6 7609080, riga@rehau.com **MA: Casablanca**, +212 522250593, casablanca@<br>rehau.com **MK: Skopje**, +389 2 2402, skopje@rehau.com **MX:** +31 33 2479911, nijkerk@rehau.com **NO: Oslo**, +47 2 2514150, oslo@rehau.com **NZ: Auckland**, +64 9 2722264, auckland@rehau.com **PE: Lima**, +51 1 2261713, lima@<br>rehau.com **PL: Katovice**, +48 32 7755100, katowice@rehau.com **V** +351 22 94464, oporto@rehau.com **QA: Katar,** +974 44101608, qatar@rehau.com **RO: Bacau**, +40 234 512066, bacau@rehau.com **Bukurešf**, +40 21 2665180, bucuresti@<br>rehau.com **Kluž, +**40 264 415211, clujnapoca@rehau.com **KS: Se** rehau.com **Novosibirsk**, +7 3832 000353, nowosibirsk@rehau.com **Rostov nad Donom**, +7 8632 978444, rostow@rehau.com **Samara**, +7 8462 698058, samara@rehau.com<br>**Petrohrad**, +7 812 3266207, stpetersburg@rehau.com **Voronež**, +65 63926006, singapore@rehau.com **SK: Bratislava,** +421 2 68209110, bratislava@rehau.com **TH: Bangkok**, +66 27635100, bangkok@rehau.com **TW: Tchaj-pej**, +866 2<br>87803899, taipei@rehau.com **UA: Dnepropetrovsk**, +380 56 3705 odessa@rehau.com Ľvov, +380 32 2244810, lviv@rehau.com US: Detroit, +1 248 8489100, detroit@rehau.com Grand Rapids, +1 616 2856867, grandrapids@rehau.com **Los Angeles**, +1 951 5499017, losangeles@rehau.com **Minneapolis,** +1 612 2530576, minneapolis@rehau.com **VN: Hočiminovo Mesto**, +84 8 38233030, sales.vietnam@<br>rehau.com **ZA: Durban**, +27 31 7657447, durban@rehau.com **Joha** rehau.com East London, +27 43 7095400, eastlondon@rehau.com Pre krajiny bez predajnej kancelárie spoločnosti REHAU, +49 9131 925888, salesoffice.ibd@rehau.com

 $@$  REHAU AG + Co Rheniumhaus 95111 Rehau Zmeny a omyly vyhradené

954620 SK 04.2015